# BANKRUPTCY BUGLE

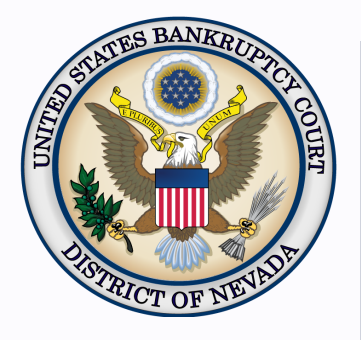

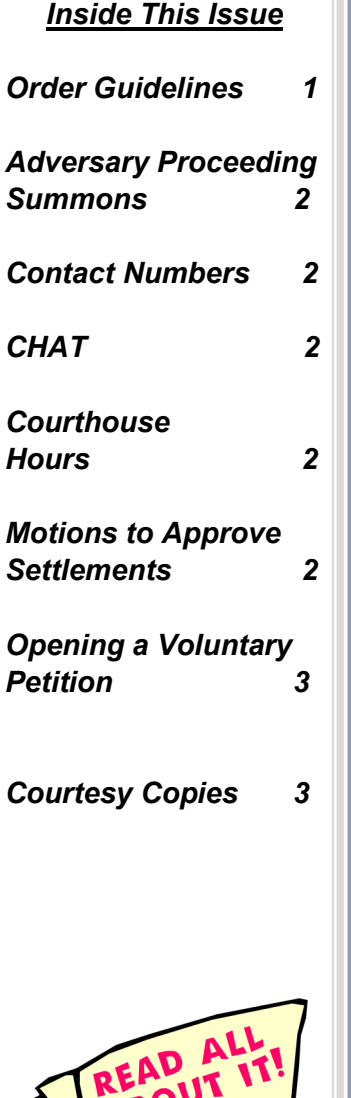

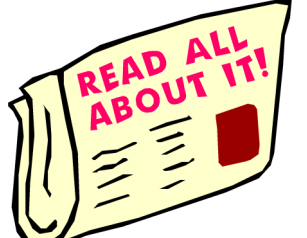

## **ORDER GUIDELINES**

Follow the guidelines listed below when preparing and submitting Orders. Please be aware that orders may be rejected when not submitted in the proper format.

- Orders must be uploaded in PDF format **only.**
- You MUST leave a 3 inch margin of blank space at the TOP of the first page of your order. If the top margin is less than 3 inches, the order will not be processed.
- The LAST LINE of the last page of the order must have: ### centered in the middle of the page to indicate the order is completed.
- Signatures of each party entering into an agreed order should be represented with /s/ followed by the typed name of the party. Example: /s/ Joe A. Attorney
- Please **do not** include a line for the judge's signature or a line for the date.
- All orders prepared by legal counsel shall indicate the name of the law firm, name of the attorney responsible for the order, state bar number, mailing address and phone number for the firm and, if desired, the fax number and the email address for the submitting attorney. This information shall be included at the top of the order on the left side.
- The fonts used with Adobe Acrobat must be Arial or Times New Roman (regular, **bold**, *italic*, *bold italic*, 12 pt). Other fonts will not process correctly through the court's noticing center. Text color must be black. Pages should be numbered.
- Orders should not contain any blank fields, with the exception of Orders on Shortened Time or Orders to Show Cause. Ensure that you include any actual continued hearing dates and/or objection deadlines in your order.
- When referencing your motion in the body of the order, ensure you are referring to the motion title and document number.
- You have the ability to check your order(s) in ECF by using the REPORTS  $> E$ -Order Reports > ORDER QUERY. If there is an issue with the order, please contact the appropriate Courtroom Deputy. Contact information can be found at http://www.nvb.uscourts.gov/about-the-court/contact-information/.
- Orders should be uploaded after the objection period has expired. Orders regarding motions requiring a hearing cannot be submitted until after the hearing. If moving party understands no hearing is required, an order should be submitted at the time the motion is filed. Agreed/stipulated orders may be uploaded after the stipulation has been filed.

Due to the volume of orders the Court processes daily, attorneys must follow the formatting guidelines for our orders program. If your office needs assistance formatting an order, contact the ECF help desk at (866) 232-1266.

#### **BANKRUPTCY BUGLE — District of Nevada — JUNE 2016**

#### **ADVERSARY PROCEEDING SUMMONS**

<span id="page-1-1"></span><span id="page-1-0"></span>Once an adversary proceeding is opened, the court issues the Adversary summons electronically. The e-filer must request the summons be issued in CM/ECF. Once a new Adversary Complaint has been opened, then docket Adversary > Complaint & Summons > Request to Issue Summons. At the prompt, choose the party(s) to receive the summons.

The court will assign the scheduling conference date and electronically issue the summons. Do not call the hearing line or get a date from the self-calendaring section. When issued, download the summons for service. Once served, docket **Summons Service Executed**.

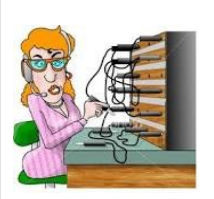

## **BANKRUPTCY COURT CONTACT NUMBERS**

LAS VEGAS CLERK'S OFFICE: (702) 527-7000

RENO CLERK'S OFFICE: (775) 326-2100

Frequently called numbers, e-mail addresses, and live on-line chat is available on the court's website under Court Information:

[http://www.nvb.uscourts.gov/about](http://www.nvb.uscourts.gov/about-the-court/contact-information/)-the-court/contact-information/

#### **CHAT**

The Nevada Bankruptcy Court has implemented a CHAT service for the public.

The CHAT Help Desk answers questions online Monday—Friday during regular court hours. In addition, phone calls to the Help Desk at 866-232-1266 will still be answered.

Access to CHAT can be found at the court website's home page:

[www.nvb.uscourts.gov](#page-1-1)

## **BANKRUPTCY COURTHOUSE HOURS**

C. Clifton Young Federal Building and U.S. Courthouse Hours and

Foley Federal Building and U.S. Courthouse Hours are:

**7:30 A.M. to 5:00 P.M.**

Bankruptcy Court Intake Hours are:

**9:00 A.M. to 4:00 P.M.**  Excluding Weekends and Federal Holidays.

#### **MOTIONS TO APPROVE SETTLEMENTS**

Effective January 2, 2016,  $LR$  9019 added a new section (d) that states that motions to approve settlements, along with the Notice of Hearing and the resulting Order should be filed in **both** the main case and any related adversary proceeding.

Settlement approval motions that are misfiled may result in the hearings being vacated without prejudice to counsel. Counsel must refile a properly captioned motion in all cases and/or adversary proceedings that are appropriate. The Courtroom Deputy will notify counsel for the moving party that the motion was misfiled and the hearing is vacated. An appropriate docket entry will be made. If there is a deadline by which a particular settlement has to receive court approval, counsel can request an OST.

# **STEPS TO MANUALLY OPEN A VOLUNTARY PETITION**

<span id="page-2-0"></span>Official Form B101/201, known as a "Voluntary Petition" must be filed by a debtor to begin a bankruptcy case.

Note: Steps 2-7 should be done immediately after opening.

In CM/ECF, click on Bankruptcy. Then click on the following Bankruptcy Events, answering the prompts that appear.

- 1. Open Voluntary BK Case (All Chapter 13 and 11 cases are opened as ASSET cases).
- 2. Creditor Maintenance  $\longrightarrow$  Upload list of creditors file.
- 3. Judge/Trustee Assignment. **THIS IS A VERY IMPORTANT STEP** in opening a new petition. It is a crucial part of case opening, and will ensure that you receive your 341 notice immediately.
- 4. MiscellaneousStatement of Social Security Number(s).
- 5. MiscellaneousDeclaration re: Electronic Filing.
- 6. Miscellaneous*select applicable Income Means Test events.*
- 7. For Individuals Only: Miscellaneous  **> Certificate of Credit Counseling.**

The following applies to Chapter 13 cases only. Search for a Chapter 13 Plan Confirmation hearing (initial hearing only) date from the self-calendaring section on the court's website, [http://](http://www.nvb.uscourts.gov/calendars/self-calendaring-dates/) [www.nvb.uscourts.gov/calendars/self](http://www.nvb.uscourts.gov/calendars/self-calendaring-dates/)-calendaring-dates/.

- 8. Plan  $\longrightarrow$  Chapter 13 Plan #1.
- 9. Notices  $\longrightarrow$  Confirmation Hearing.

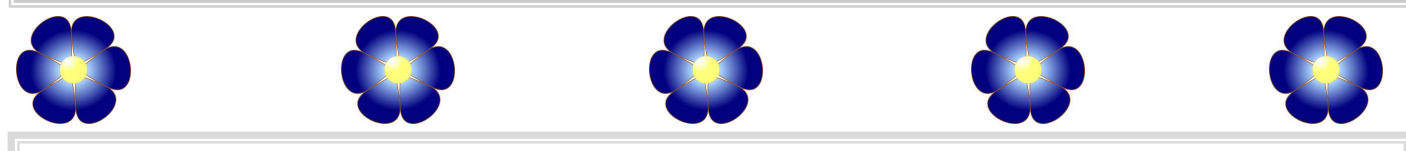

#### **COURTESY COPIES**

All Nevada Bankruptcy judges require paper courtesy copies on matters with a hearing date and time.

Courtesy copies are required to be filed within 2 business days of the electronic filing or 1 business day if the matter is to be heard on shortened time.

See [LR 9014 \(e\)\(2\)](http://www.nvb.uscourts.gov/rules-forms/rules/local-rules/9014/) for more information.